## **7 – Normalisation, fondus et ajustement des volumes et de la stéréo**

## **Normaliser le son**

La normalisation permet de redonner du punch à un son un peut faible. - Sélectionner le morceau entier - Menu « Effets —> Normaliser ». On peut entrer une valeur au choix. Inscrire -0.2.

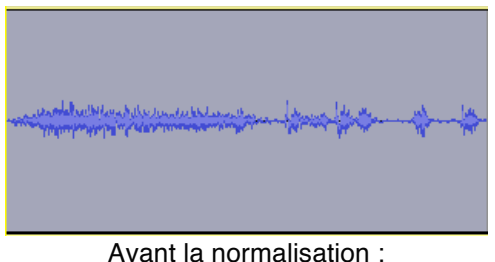

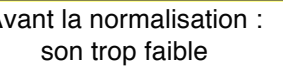

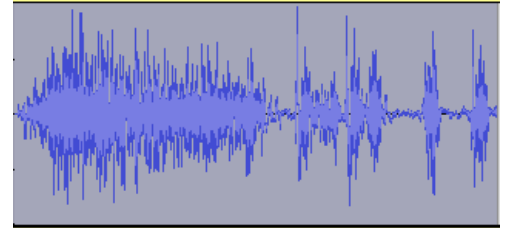

Après la normalisation : son plus puissant

**Remarque :** S'il faut faire une normalisation sur toutes les pistes, on peut sélectionner tous les morceaux, puis passer l'effet sur l'ensemble.

## **Les fondus en ouverture ou fermeture (Fade in, Fade out)**

Les fondus permettent de faire entrer le son ou le faire quitter en douceur (progressivement).

Il suffit de sélectionner la portion désirée et de chercher dans le menu effets Fondu en fermeture ou Fondu en ouverture.

Cette opération très simple et rapide permet d'obtenir un montage tout en finesse.

## **Ajustement des volumes et de la stéréo.**

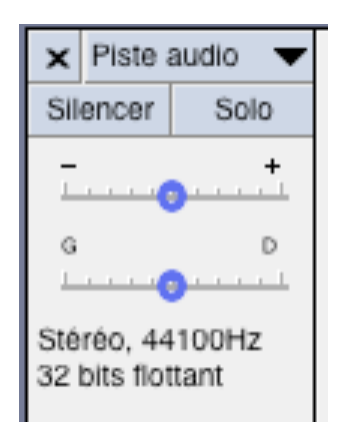

Chaque piste possède sur la gauche un ajustement du volume et de la stéréo. Vous pouvez ainsi monter ou baisser l'ensemble des sons qui se situent sur cette piste.

De même l'ajustement gauche/droite (G D) vous permet de placer la piste d'un côté ou de l'autre du spectre audio.

Le bouton Silencer coupe le volume de cette piste.

Le bouton Solo coupe le volume de toutes les pistes sauf celle-ci.